**「リハノメ」クーポン利用手順**

F

**1)マイページにログイン後、ご契約の確認・プランの変更をご確認ください。**

٦

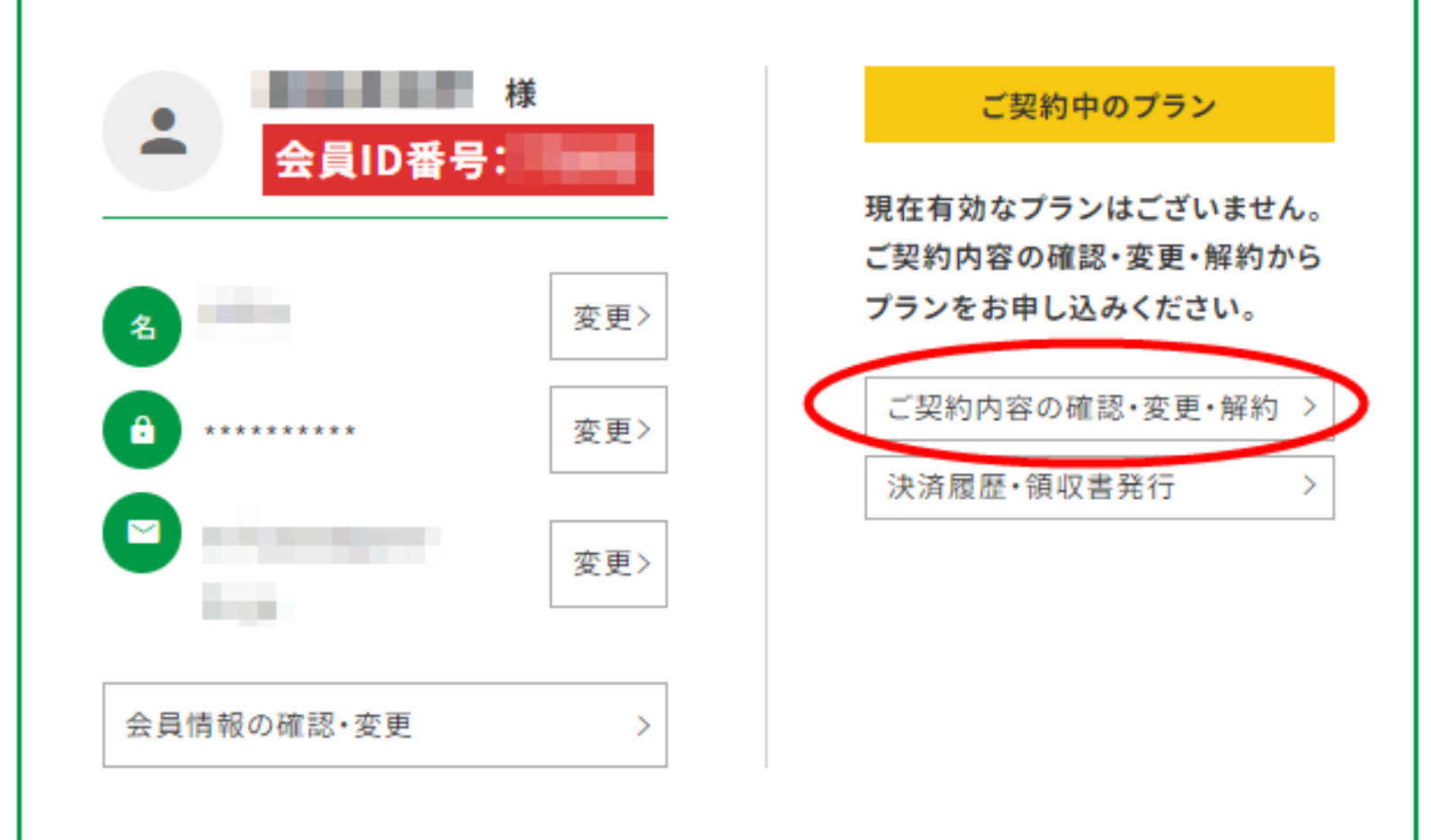

**2)画面をスクロールすると他のプランも出てきます。ご希望のプランをご選択ください。**

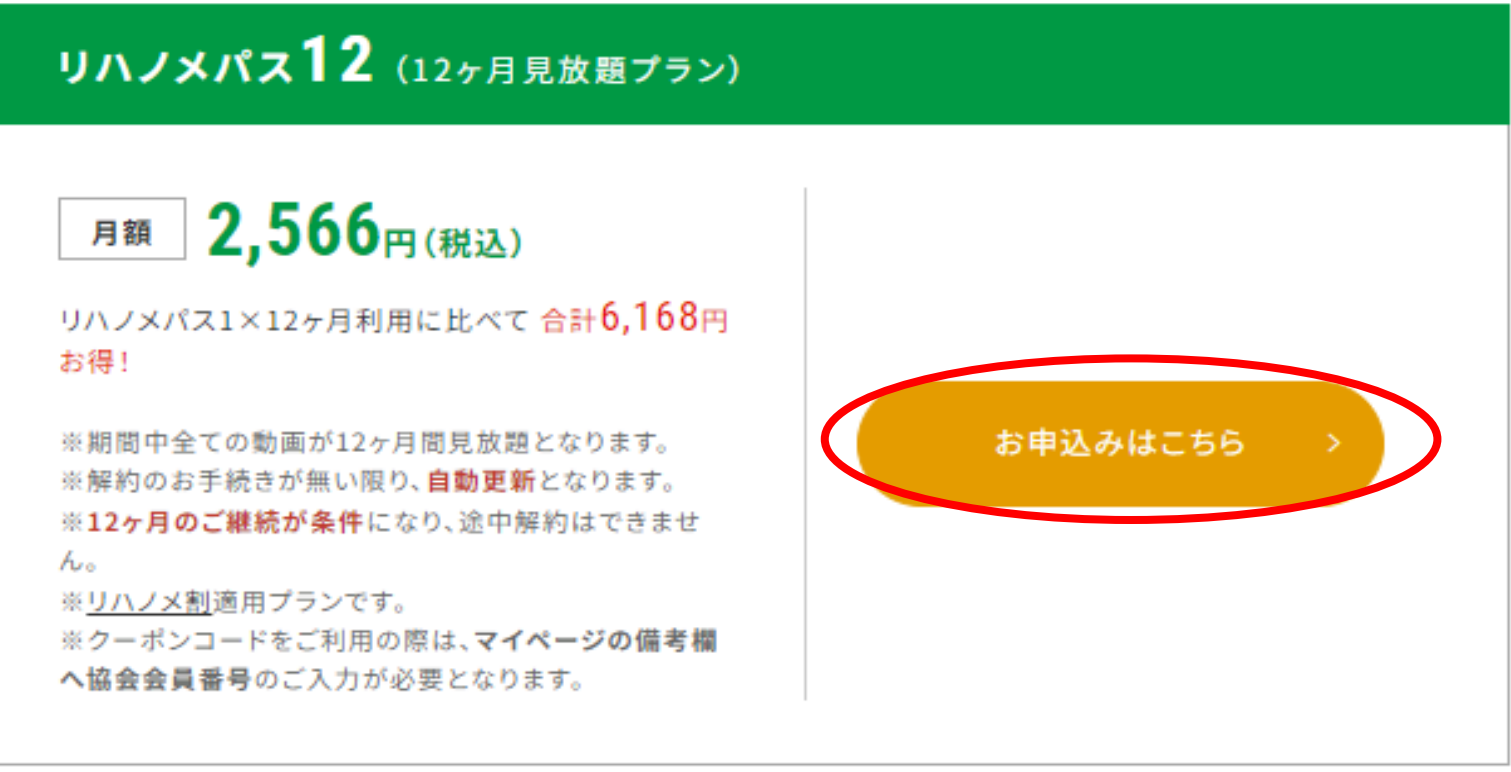

リハノメパス24 (24ヶ月見放題プラン)

**)クーポンコードをご入力後は、必ず適用ボタンを押してください。**

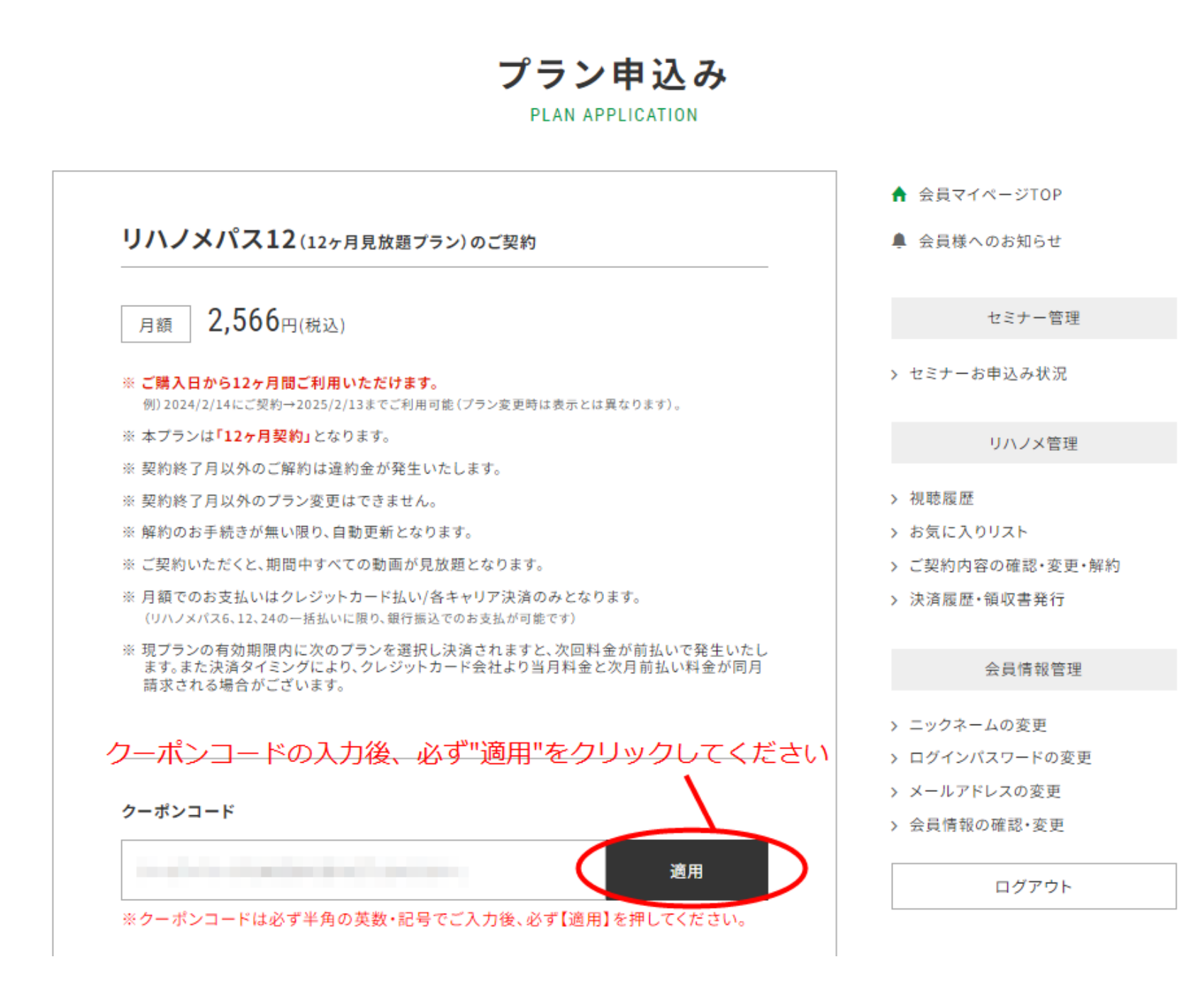

**)適用ボタンを押した後、料金が変更になっていることをご確認ください。**

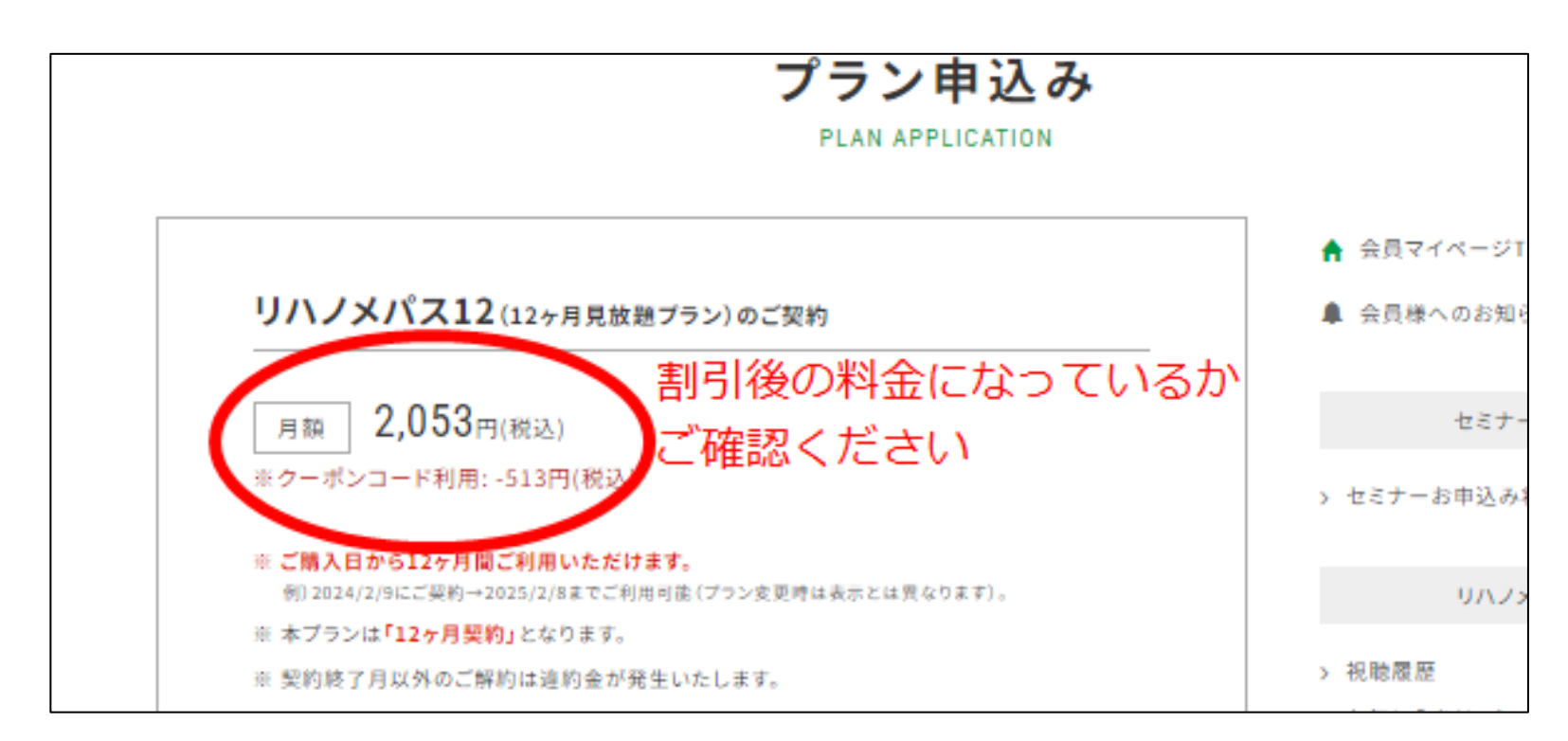

**)クレジットカード情報をご入力ください。**